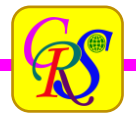

 $\overline{\phantom{0}}$ 

## محاسبه تسلدکپ در ArcGIS | محاسبه Tasseled Cap بر روی تصاویر لندست در GIS

در مراحل مختلف [پردازش تصاویر ماهواره ای در نرم افزار](http://girps.net/product/landsat-gis/) [ArcGIS](http://girps.net/product/landsat-gis/) یکی از گام هایی که قبل از طبقه بندی تصاویر باید به آن توجه شود، بارزسازی تصاویر است .بارزسازی [تصاویر ماهواره ای](http://girps.net/product-tag/%d8%a8%d8%a7%d8%b1%d8%b2%d8%b3%d8%a7%d8%b2%db%8c/) را می توان با روشهای مختلف اجرا کرد. یکی از از این روشهای کاربردی، اجرای مراحل مرتبط با تبدیالت یا Transformation است که محاسبه تسلدکپ در ArcGIS مبحث امروز ماست.

## محاسبه Cap Tasseled بر روی تصاویر لندست در GIS چگونه انجام می شود؟

یکی دیگر از روشهایی که برای کاهش داده بر روی تصاویر ماهواره ای اعمال می شود، روش تسلدکپ است. در این بخش قصد داریم شیوه محاسبه این شاخص را بر روی تصاویر لندست به شما آموزش دهیم. اگر تصویر ماهواره لندست که استفاده می کنید متعلق به ماهواره های ۱ تا ۷ باشد می توانید از تابع Cap Tasseled که در نرم افزار ArcMap طراحی شده است کمک بگیرید. اما برای محاسبه این شاخص بر روی تصاویر لندست ۸ باید به صورت دستی اجرا کنید.

این شاخص با سه الگوریتم زیر فعالیت دارد.

- Brightnessبرای شناسایی پدیده هایی مانند خاک، شهر
	- Greenessپوشش گیاهی
		- Wetnessآب و رطوبت

پس از اینکه این ابزار بر روی داده لندست ۱ تا ۷ اجرا شد، مجموعه داده ای ایجاد می شود که دارای داده های سه گانه Brightness و Greenness و Wetness است.

علاوه بر این سایر پوشش های سطحی در قالب سه داده زیر ارائه شده است

- **Fourth** 
	- Fifth •
- Sixth •

## محاسبه تسلدکپ درArcGIS

یک مجموعه داده تصویر لندست ۱ تا ۷ را با استفاده از فایل Metadata باز کنید.

بر روی فایل ایجاد شده در داخل TOC کلیک راست کرده و گزینه Properties را انتخاب نمایید.

در پنجره Properties Layer سربرگ Functions را انتخاب کنید.

بر روی ترکیب باند ایجاد شده یعنی Band Composite کلیک راست کرده و گزینه Function Insert را انتخاب نمایید. در لیست توابع موجود تابع Cap Tasseled را انتخاب کنید.

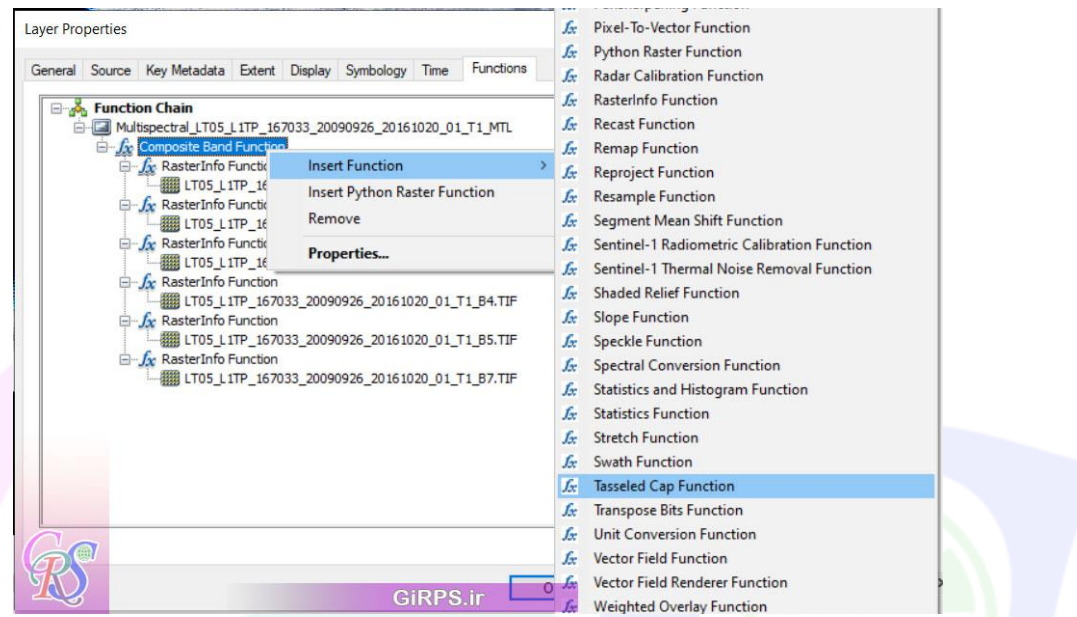

در پنجره Raster Function Properties در سربرگ Tasseled Cap مجموعه داده خود را انتخاب کرده و بر

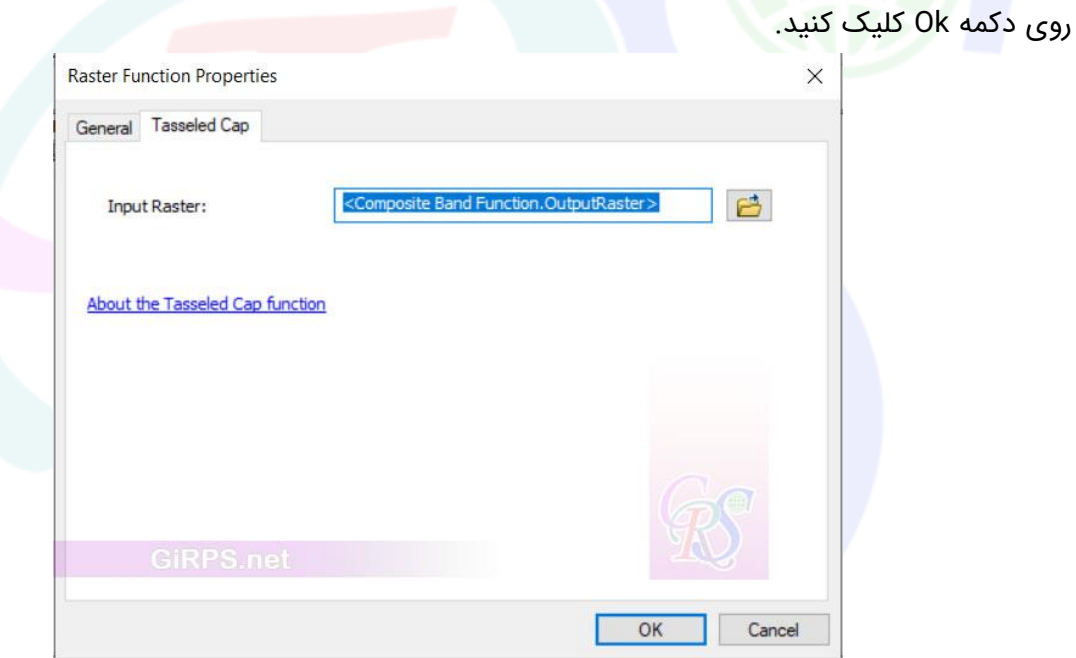

یک مجموعه داده جدید که در واقع تابع تسلدکپ است را به TOC اضافه می کند. در این مجموعه داده که شامل ۶ باند تصویر می شود، ۳ باند اول در واقع بیانگر مولفه های Brightness برای روشنایی و Greeness برای سبزینگی و Wetness نمناکی هستند.

2